# **Exportation sous Animate**

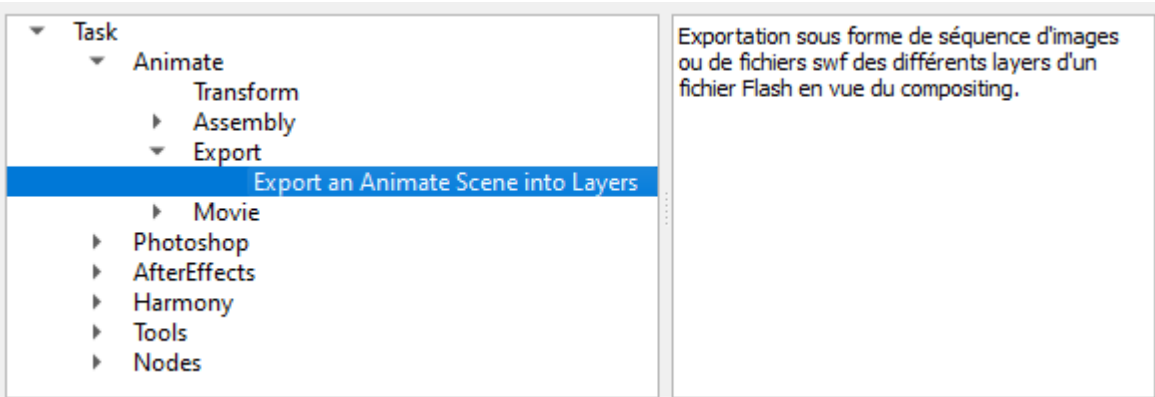

**Depuis Animate 2019** Il faut desactiver **Advanced Layer Mode** dans Propriétés du document Animate pour que les swf puissent encore être lus dans After Effefcts !!!

Dans **After Effect**, Désactiver **Préferences>Cache de média et de Disque>Inscrire les identifiants XMP** ... pour une bonne lecture des swf dans AE

# **Principe**

Exportation sous forme de séquence d'images ou de fichiers swf des différents layers d'un fichier Flash en vue du compositing.

Pour orienter finement le comportement de l'export, on utilise les préfixes des noms des layers ou des dossiers. Ex: le layer de nom #MonPerso ne sera pas exporté car il est préfixé avec un # Ex: Le contenu du Dossier de nom Grp\_Perso2 sera exporté en une seule séquence car il est préfixé par Grp

**REM**: Pour la clarté, la documentation fait référence aux préfixes par défaut du programme, mais ces derniers peuvent être changés dans le paramétrage.

# **Tableau de description des préfixes**

Last

update: 2023/11/09 12:40 compatoon:manuals:toonbox:v2:task:export:exportfla:start http://wiki.compatoon.com/doku.php?id=compatoon:manuals:toonbox:v2:task:export:exportfla:start

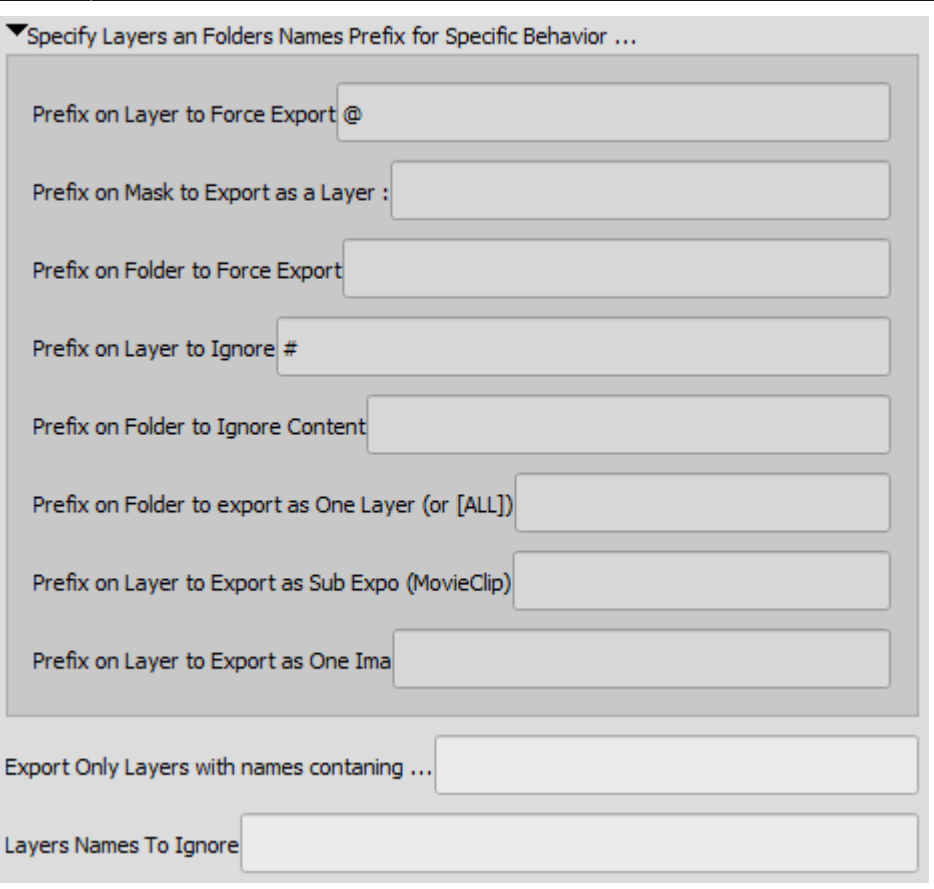

Les paramètres s'appliquent soit sur le nom des Dossiers soit sur celui des Layers dans la timeline de Flash.

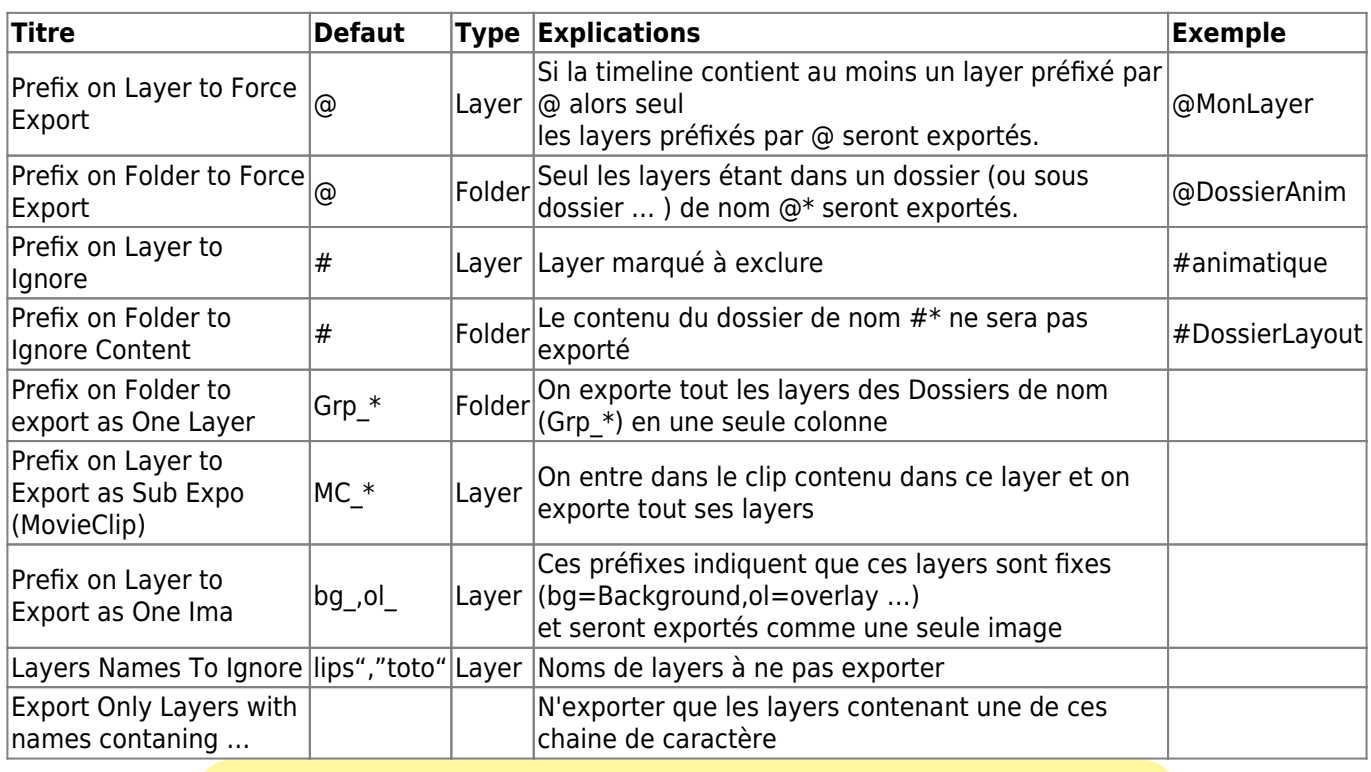

- Le système ne fait pas de différences entre Majuscules et

minuscules

#### **Le caractère @ est prioritaire au caractère #. Donc:**

- Timeline sans @ ni # ⇒ On exporte tout les layers.
- Timeline sans @ mais avec des # ⇒ On exporte tout les layers sauf ceux marqués pas des #
	- Timeline avec des @ et des # ⇒ On n'exportera que les layers marqués avec des @.

# **Description des fichiers exportés**

L'export de l'animation se fait layer après layer dans l'ordre d'exposition.

Les fichiers séquences créés sur disque sont préfixés par un code permetant de garder l'ordre d'exposition sur un tri alphabétique. Ce code est composé d'une séquence de lettres et de chiffres indiquant l'ordre et la profondeur d'un layer.

#### **Cas d'une séquence d'images:**

- Séquence fixe sous la forme [NomCol]0001.png - Séquence animée: [NomCol]0001.png [NomCol]0002.png …

#### **Cas de fichiers swf**

- Séquence animée: [NomCol].swf

#### **Répertoires:**

Les fichiers créés sont stoqués dans des sous-répertoires correspondant à la profondeur des layers (soustimelines).

#### **Exemple: MonPlan/**

- A01 .swf
- A02 .swf

#### **MonPlan/A01\_/**

- A01B01 Layer1.swf
- A01B02 Laver2.swf

# **Exemples:**

Last<br>update: update:<br>2023/11/09 compatoon:manuals:toonbox:v2:task:export:exportfla:start http://wiki.compatoon.com/doku.php?id=compatoon:manuals:toonbox:v2:task:export:exportfla:start 12:40

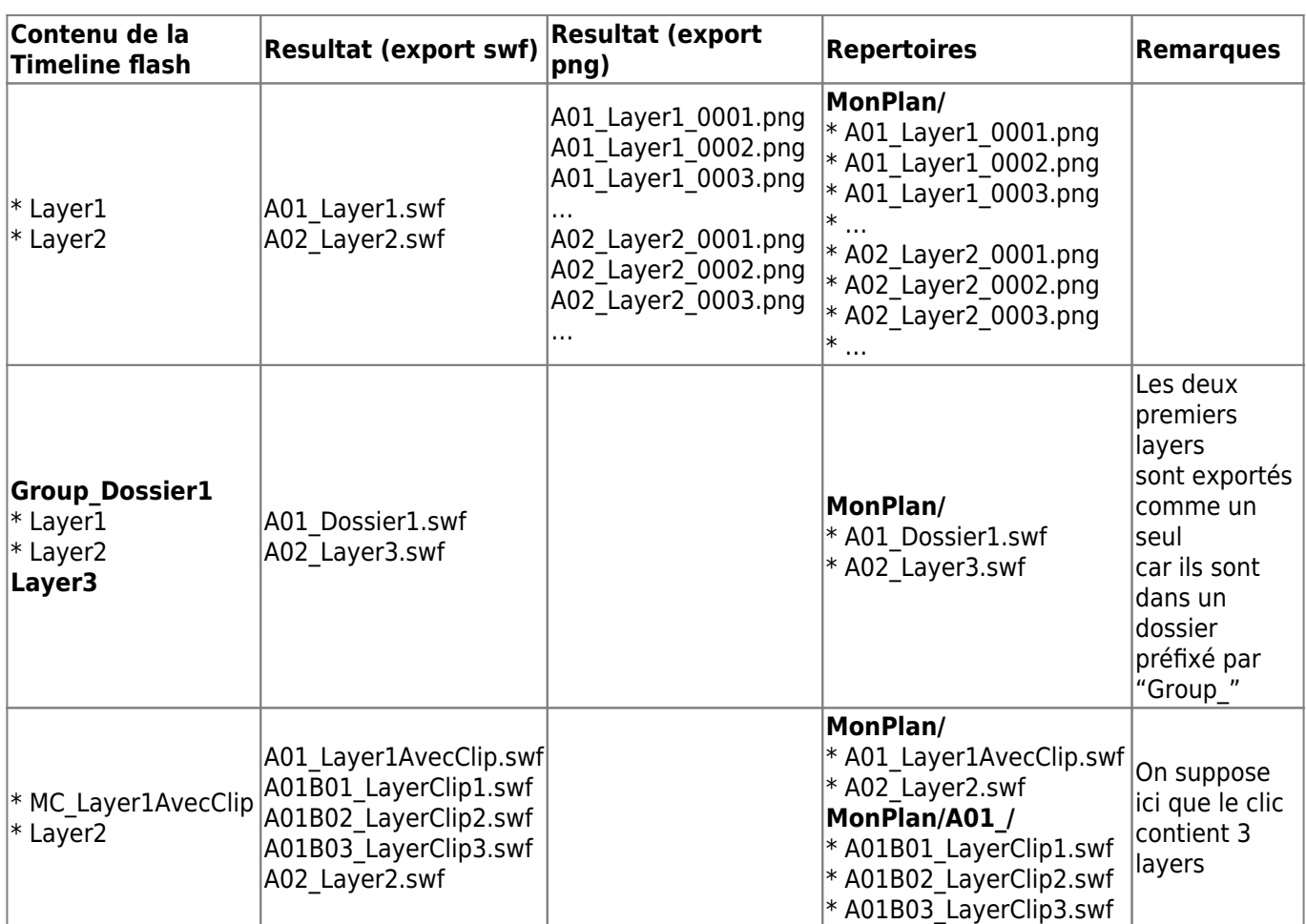

# **Contraintes d'exportation:**

#### **Exportation des Layers contenus dans les MoviesClips**

Les différents layers composant un movie-clip de la scène peuvent être exportés en autant de colonnes spécifiques. Il faut pour cela indiquer au programme de rentrer dans ce movie clip (afin d'exporter sa sous timeline) en préfixant le layer par "MC\_". **Ex:** le Layer MC\_MonClip sera exporté en autant de colonnes qu'il y a de layers dans le movieClip.

**REM:** Ce process est récursif, On peut donc exporter des Clips contenus dans des clips contenus dans des clips … (tant que les layers concernés sont correctement préfixés)

Lors de l'export d'un layer contenant plusieurs Movies Clips, le programme va éclater les moviesCips sur plusieurs layers afin d'exporter chaque movieClip séparément.

Dans ce cas, certaines contraintes sont à respecter pour un export correct: - Si le layer contient à la fois du dessin et des movies-clips, le dessin doit être dessiné au dessus des MoviesClips car il sera exporté comme un layer supérieur. - Si plusiers MoviesClips dans le layer, les faire commencer à l'image 0.

# **Exemple de Règles de production à fournir aux animateurs :**

- Placer un # devant les layers à ignorer à l'export.Ex: Layout ⇒ #Layout
- Grouper les layers à exporter en une seule séquence dans un dossier commençant par Grp\_ Ex: Perso1 ⇒ Grp\_Perso1
- Pour exporter séparément les éléments d'un Clip:
	- Préfixer le layer contenant le clip par MC
		- $\circ$  Faire commencer les MoviesClips à la première image (surtout si plusieurs MC / Layer)
		- Dessin sur le layer accepté à condition qu'il soit au dessus des MoviesClips.

**Cas des @ sur un Grp\_ :** Exemple @Grp\_Anim pour exporter que ce groupe

- Actuellement cette méthode ne fonctionne pas comme attendu.
- Pour exporter uniquement un groupe, il faut placer les @ sur les layers à l'intérieur du groupe.
- (Dans ce cas seul les layers avec un @ seront groupés en un layer)

From: <http://wiki.compatoon.com/> - **VPS**

Permanent link: **<http://wiki.compatoon.com/doku.php?id=compatoon:manuals:toonbox:v2:task:export:exportfla:start>**

Last update: **2023/11/09 12:40**

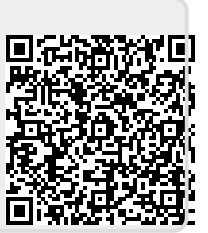